神奈川大学 財務課

#### 修学支援金(一律 5 万円)の給付に関するご案内

拝啓 平素は本学の教育、研究活動にご理解を賜り心から御礼申し上げます。

この度の新型コロナウイルス感染症に係る現下の状況に鑑み、「オンライン授業のための学生 のみなさんへの修学支援(HP)」(令和2年4月24日)にて学修環境を整える修学支援金として、 みなさんに一律5万円を給付することを公表いたしました。

つきましては、申請方法についてご案内いたしますので、下記の表および別紙「ネット DE 受取 サービスご利用方法」をご参照のうえお手続きをお願いいたします。

敬具

記

#### 【修学支援金について】

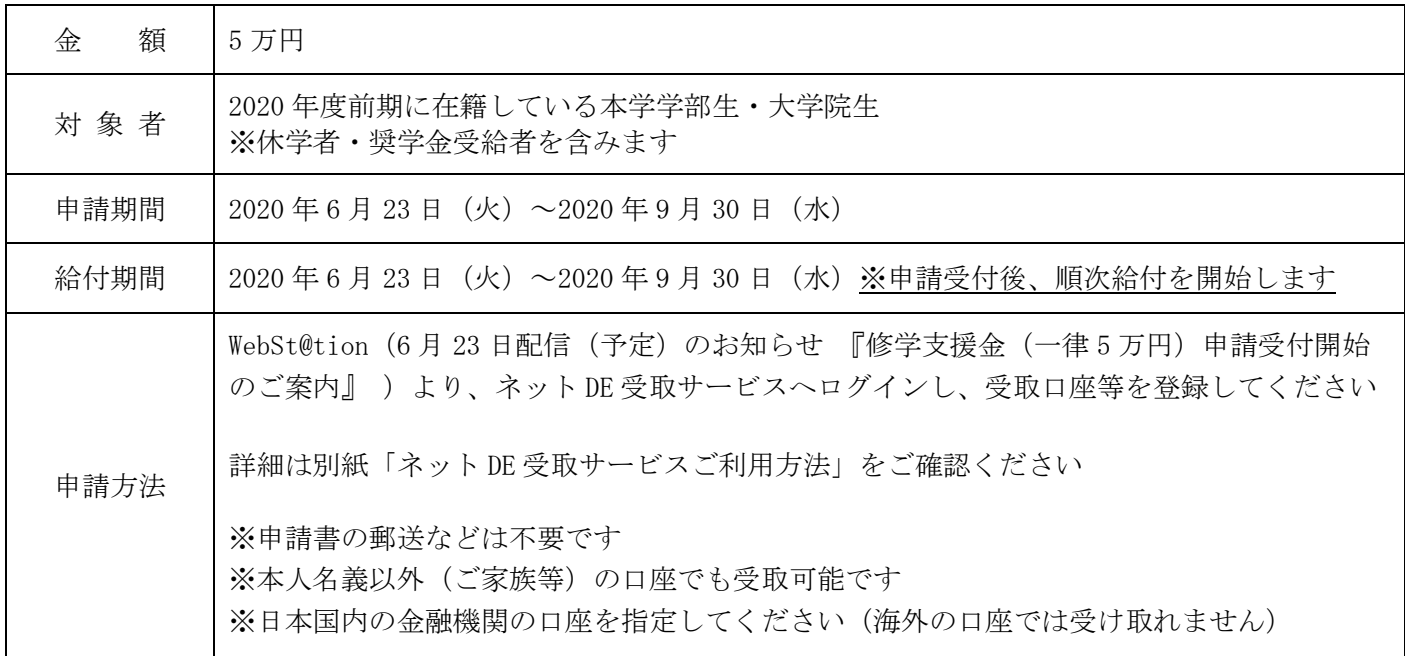

### 【ネット DE 受取サービスログイン ID・パスワード】

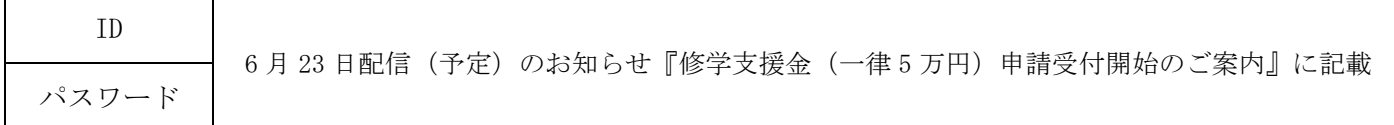

※学籍番号に基づき個別の URL を配信しております。必ず WebSt@tion ヘログインのうえ、お知らせからネット DE 受 取サービスへログインしてください。他の人へ URL を共有してしまうと受け取れなくなる可能性があります。

※申請後、1週間経過しても登録された口座への振込がない場合は、氏名・学籍番号を明記の上、以下のアドレスま でお問い合わせください。

以上

#### <問合せ先>

# ネット DE 受取サービスご利用方法 (神奈川大学修学支援金給付申請用)

◆WeBSt@tion のお知らせより、ネット DE 受取サービスへログインする

- ① WeBSt@tion にログインする(HP からログインすることもできます)
- ② 6 月 23 日配信(予定)のお知らせ「修学支援金(一律 5 万円)申請受付開始のご案内」を開く
- ③ 「修学支援金(一律 5 万円)の給付に関するご案内」をよく読み、ネット DE 受取サービスへログインする

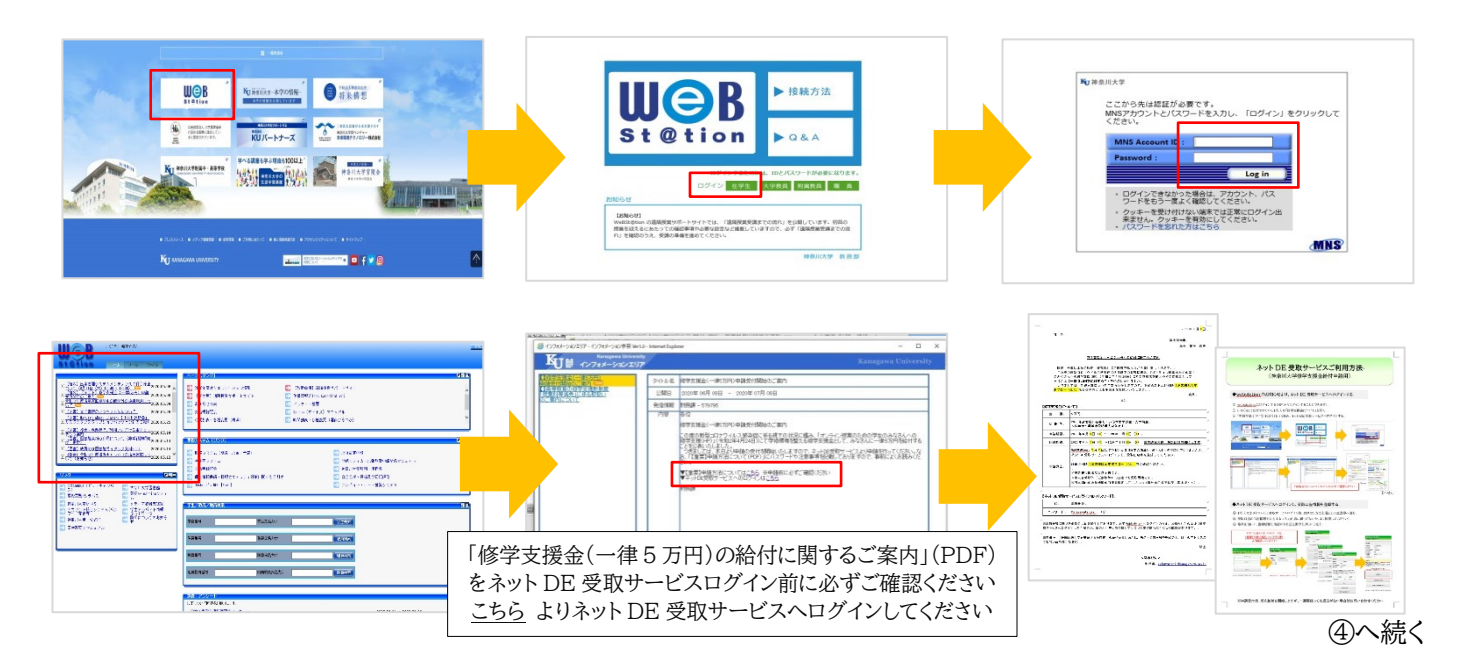

## ◆ネット DE 受取サービスへログインし、受取口座情報を登録する

- ④ ログイン後、「個人情報の取り扱いについて」および「お知らせ」をよく読み、受取口座登録に進む
- ⑤ 受取口座の口座情報を入力する (入力内容に誤りがないか、よく確認のうえ進めてください)
- ⑥ 最終画面にて登録情報を確認のうえ、振込実行を押したら完了

ログイン用の ID・パスワードの他、口座番号等の入力を誤るとネット DE 受取サービスが利用できなくなりますので、 入力の際は十分ご注意ください。 ※ロックがかかるとすぐに解除ができないため、給付までにお時間がかかります。

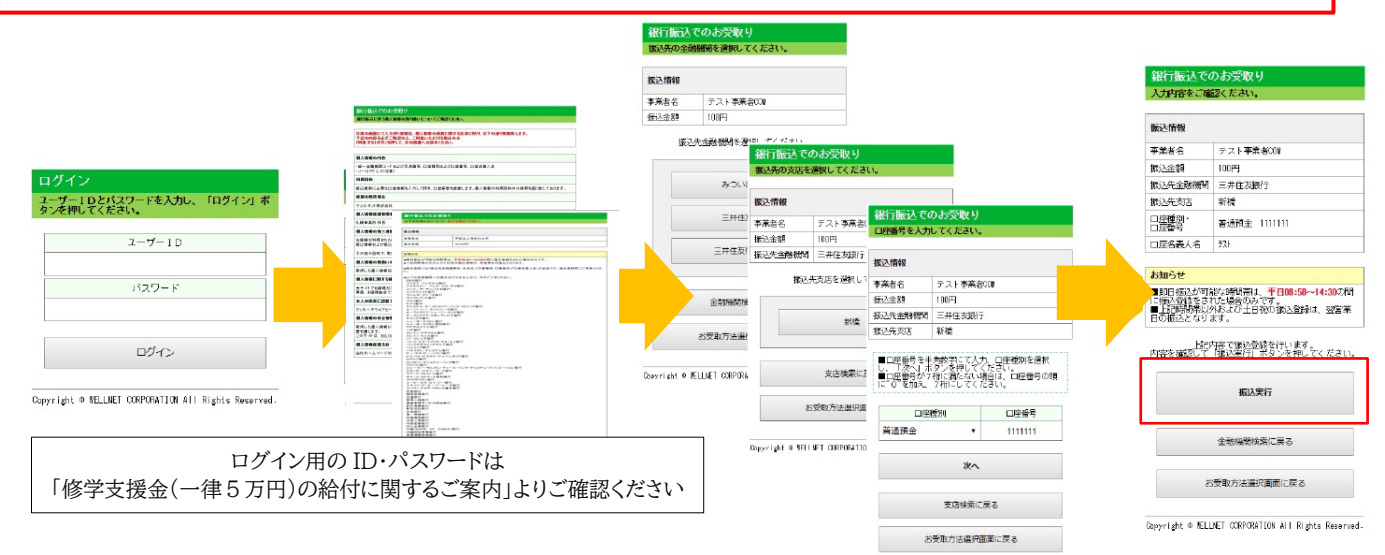

※申請受付後、順次給付を開始しますが、一週間経っても振込がない場合はお問い合わせください